# **DK-AirCash**

## **Manuel Matériel**

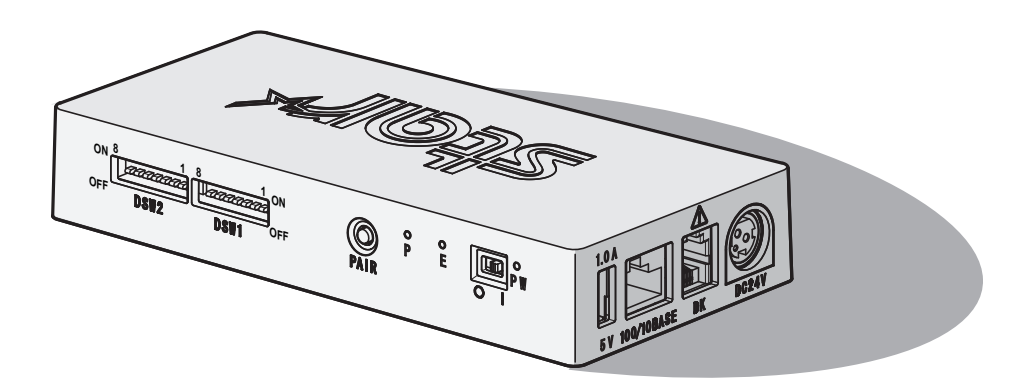

Rev. 2.0

#### **Statement of The Canadian Department of Communications Radio Interference Regulationst**

Cet appareil numérique de la classe A est conforme à la norme NMB-003 du Canada. *Cette déclaration s'applique uniquement aux imprimantes en vente aux Canada.*

#### **< Pour les modèles LAN sans fil et Bluetooth. >**

#### **Federal Communications Commission Radio Frequency Interference Statement**

Le présent appareil est conforme aux la partie 15 des règles de la FCC et CNR d'Industrie Canada applicables aux appareils radio exempts de licence.

L'exploitation est autorisée aux deux conditions suivantes :

(1) l'appareil ne doit pas produire de brouillage, et

(2) l'utilisateur de l'appareil doit accepter tout brouillage radioélectrique subi, même si le brouillage est susceptible d'en compromettre le fonctionnement.

Cet équipement est conforme aux limites d"exposition aux rayonnements énoncées pour un environnement non contrôlé et respecte les règles les radioélectriques (RF) de la FCC

lignes directrices d'exposition dans le Supplément C à OET65 et d"exposition aux fréquences radioélectriques (RF) CNR-102 de l"IC. Cet équipement émet une énergie RF très faible

qui est considérée conforme sans évaluation de l"exposition maximale autorisée. Cependant, cet équipement doit être installé et utilisé en gardant une distance de 20 cm ou plus entre

le dispositif rayonnant et le corps (à l"exception des extrémités : mains, poignets, pieds et chevilles).

*Cette déclaration s'applique uniquement aux imprimantes en vente aux États-Unis et au Canada.*

#### *Remarque : cet appareil peut être utilisé dans tous les pays de l'Union européenne.*

Italie : l'utilisation publique est soumise à l'autorisation générale du fournisseur de service concerné.

Norvège : cette sous-section ne s'applique pas à la zone géographique se trouvant dans un rayon de 20 km du centre de Ny-Ålesund.

*Cette déclaration s'applique uniquement aux imprimantes en vente en Europe.*

#### *Marque commerciale*

**DK-AirCash:** Star Micronics Co., Ltd.

#### *Avis*

- Tous droits réservés. Il est interdit de reproduire une partie quelconque du présent manuel, sous quelque forme que ce soit, sans l'autorisation expresse de STAR.
- TLe contenu du présent manuel peut être modifié sans préavis.
- *T*ous les efforts requis ont été déployés pour garantir l'exactitude des informations contenues dans le présent manuel au moment de sa mise sous presse. Cependant, en cas d'erreurs, STAR apprécierait grandement d'en être informé.
- Nonobstant ce qui précède, STAR décline toute responsabilité en cas d'erreurs dans le présent manuel.

## **Symbole de précaution**

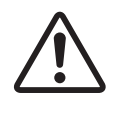

Ce symbole est situé près du connecteur d'entraînement périphérique. Ne le branchez pas sur un téléphone.

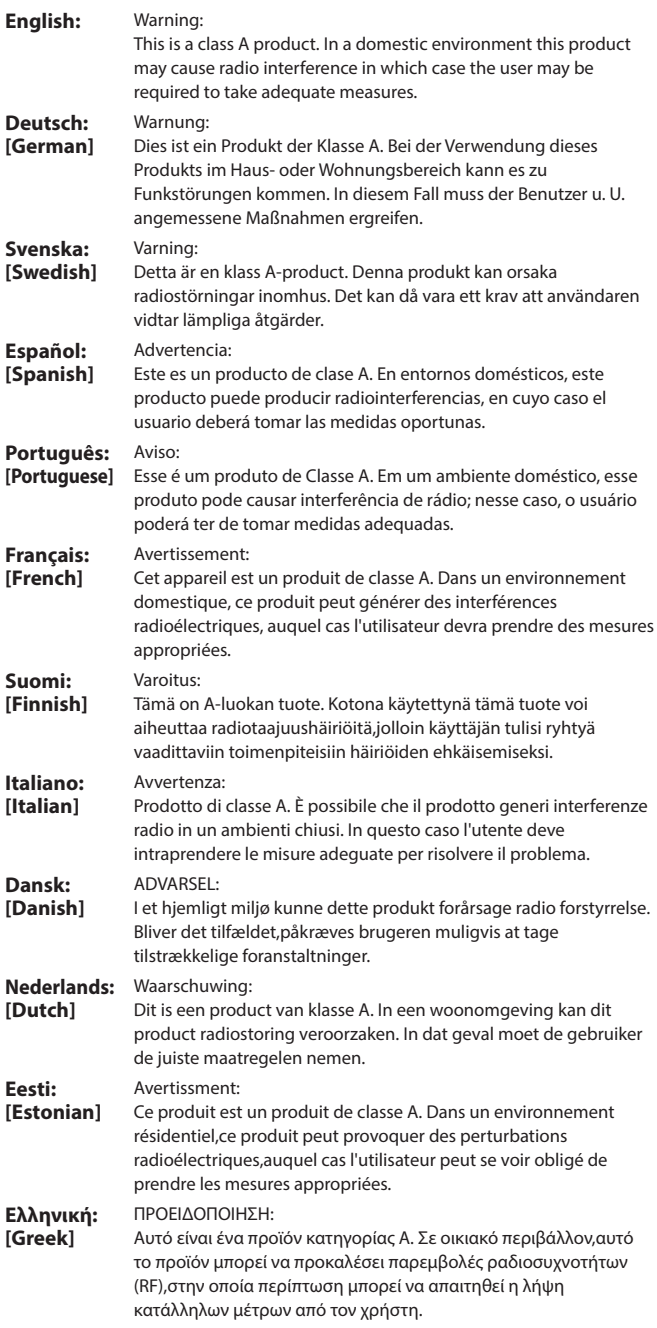

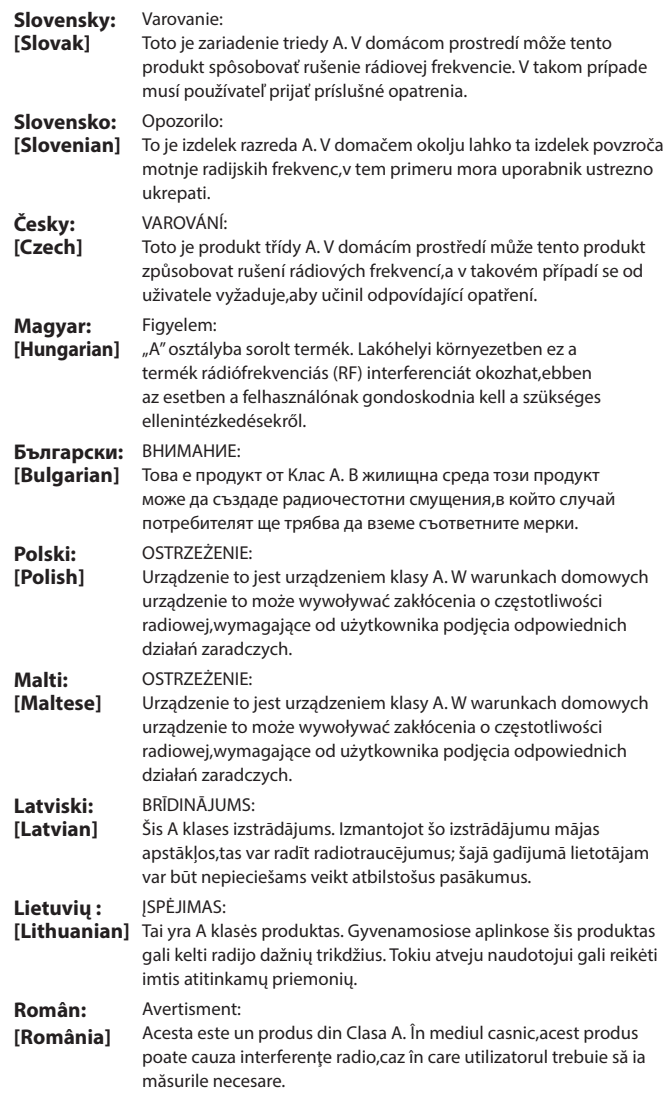

## **TABLE DES MATIÈRES**

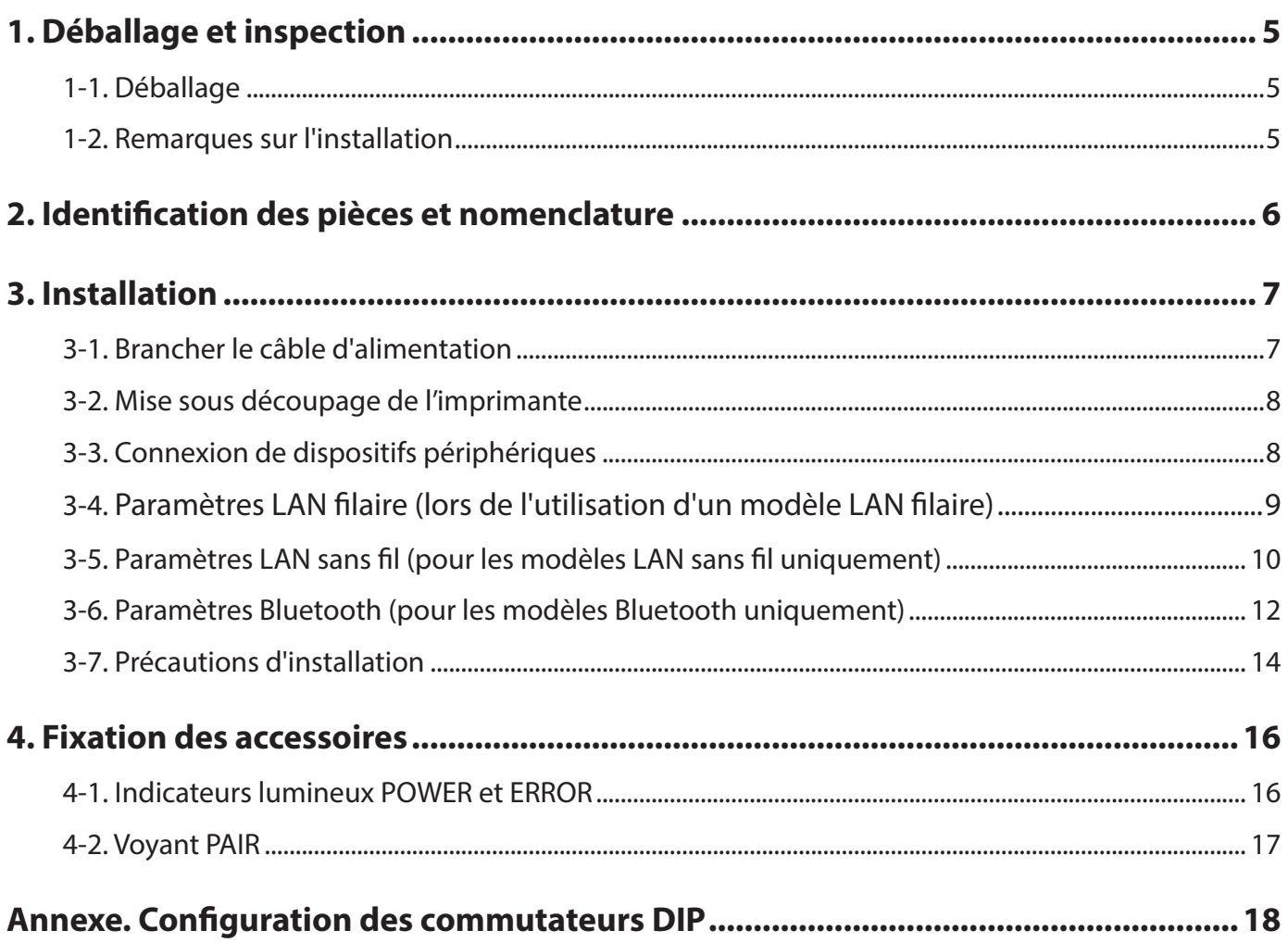

## **1. Déballage et inspection**

## <span id="page-4-0"></span>**1-1. Déballage**

Après avoir déballé l'appareil, vérifiez si tous les accessoires nécessaires se trouvent dans la boîte.

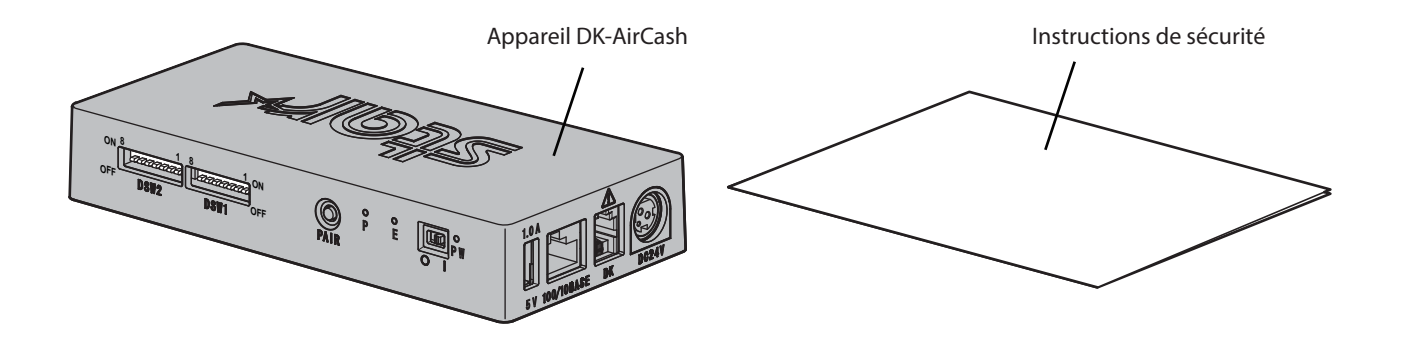

## **1-2. Remarques sur l'installation**

- 1. Installer le DK-AirCash à proximité d'une prise électrique de sorte à pouvoir atteindre facilement le câble d'alimentation si nécessaire.
- 2. Ne pas utiliser de prise sur laquelle sont déjà branchés des réfrigérateurs, des photocopieuses ou d'autres appareils générateurs de bruit électrique.
- 3. Ne pas placer l'appareil dans des lieux directement exposés à la lumière du soleil.
- 4. Ne pas placer l'appareil à proximité de flammes ou dans des lieux où de l'air chaud peut se former.
- 5. Ne pas placer l'appareil dans des lieux mal ventilés ou particulièrement exposés à la poussière.
- 6. Ne pas placer l'appareil dans des lieux particulièrement humides.
- 7. Respecter la plage de fonctionnement indiquée dans les exigences environnementales lors de l'utilisation du DK-AirCash. Même si la température ambiante et le taux d'humidité sont conformes aux spécifications, éviter d'exposer l'appareil à des changements d'environnement extrêmes. La plage de température pour le bon fonctionnement du DK-AirCash est indiquée ci-dessous. Plage de température : 0°C à 45°C
- 8. Lorsque vous utilisez le terminal, veuillez respecter la législation et les règles locales.

## **2. Identification des pièces et nomenclature**

<span id="page-5-0"></span>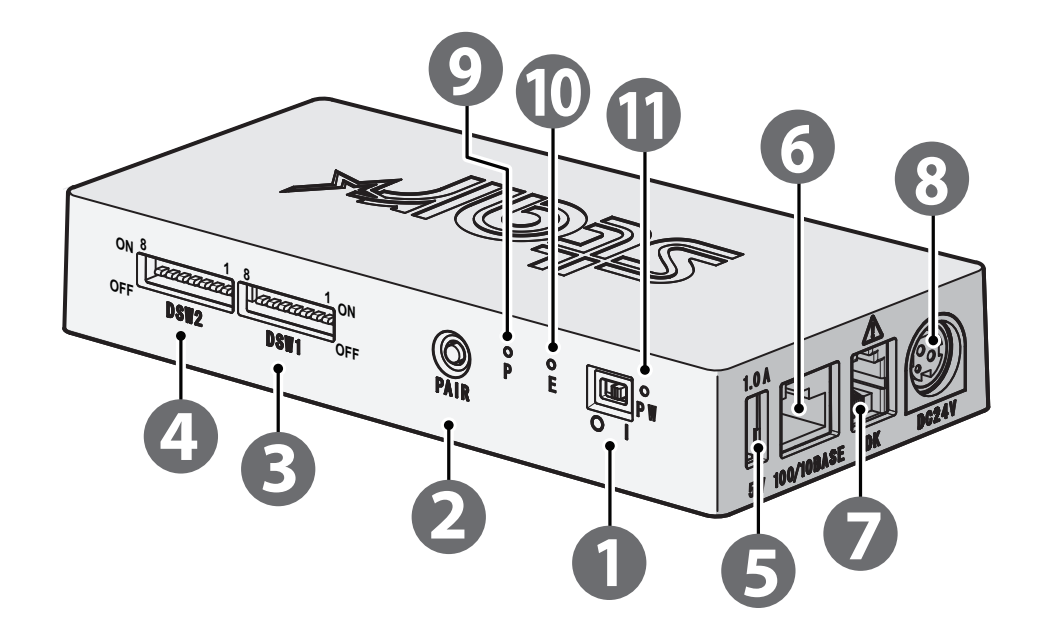

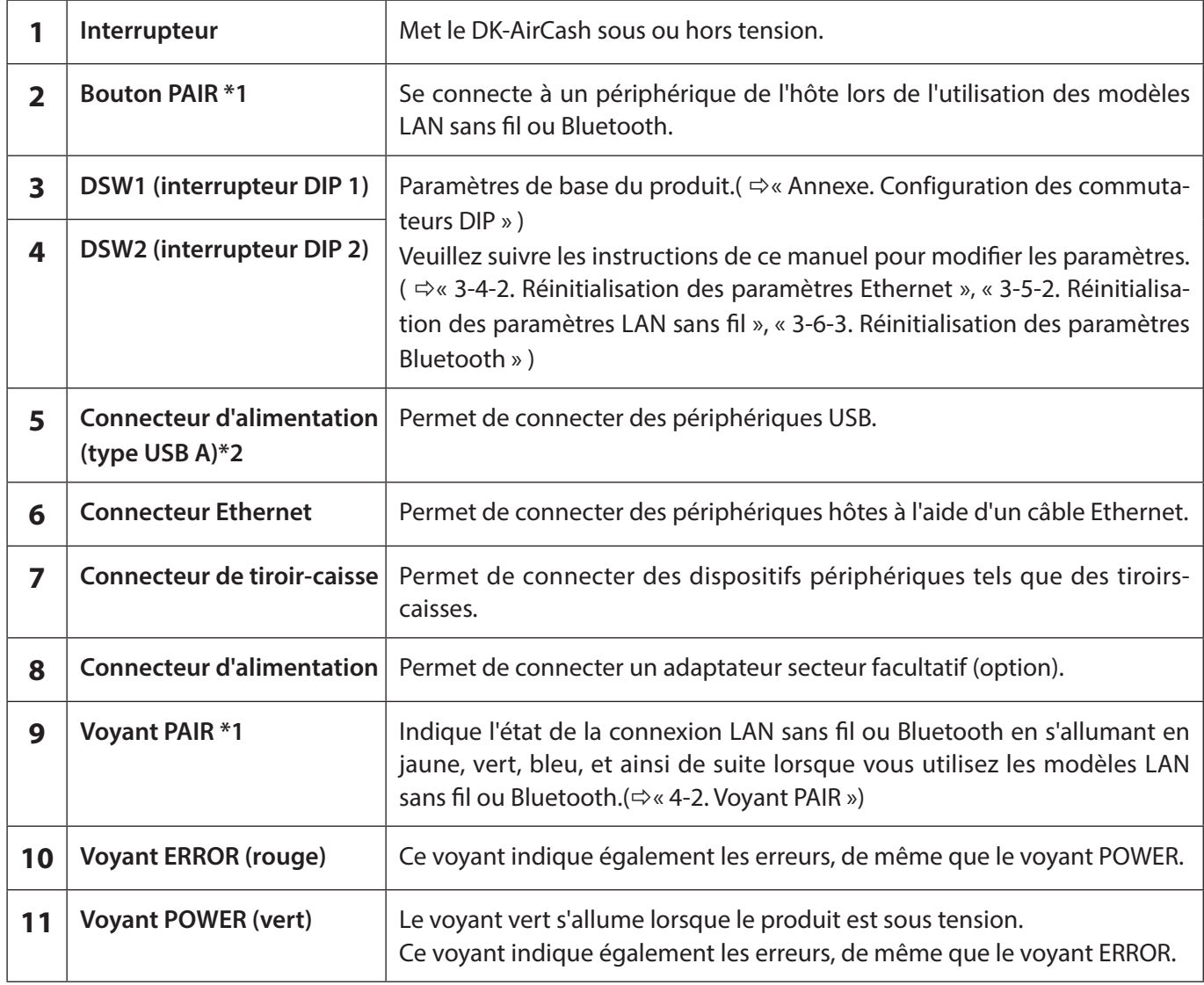

**\*1Pour les modèles LAN sans fil et Bluetooth.**

**\*2La sortie du connecteur USB type A de ce produit est conçue pour une charge maximale de 5 V 1,0 A. Assurezvous d'utiliser une charge adaptée.**

## <span id="page-6-1"></span><span id="page-6-0"></span>**3-1. Brancher le câble d'alimentation**

 **Remarque: Avant de brancher ou de débrancher le câble d'alimentation, assurez-vous que le DK-AirCash et tous les appareils connectés sont éteints.**

- ① Reliez l'adaptateur AC au câble d'alimentation.
- ② Passez l'interrupteur d'alimentation en position ON à l'avant du DK-AirCash.
- ③ Reliez l'adaptateur AC au connecteur de l'appareil.

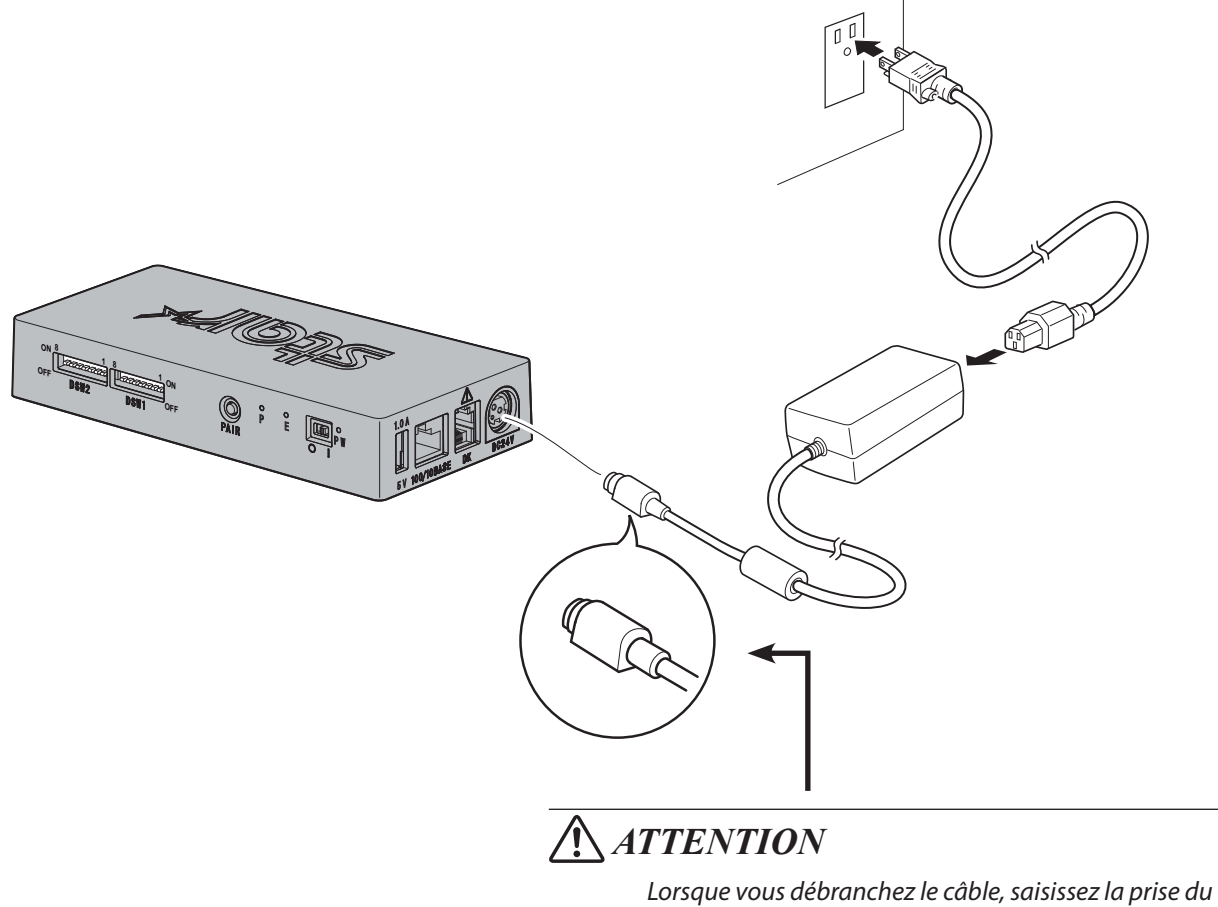

*câble pour tirer dessus. Vous pourrez débrancher plus facilement la prise après avoir libéré le verrou. Ne tirez pas violemment sur le câble car vous risqueriez d'endommager la prise.*

**Remarque: nous vous recommandons d'utiliser l'adaptateur secteur standard AC et le cordon d'alimentation. Si vous utilisez votre propre alimentation sans l'adaptateur secteur optionnel (série PS60A-24B1), notez lespoints suivants.**

- **• Utilisez une alimentation de 24 Vcc ± 10 % et 0,7 A ou plus.**
- **• Utilisez une alimentation compatible SELV.**
- **• Tenez compte du niveau de bruit de l'environnement dans lequel l'imprimante est installée et prenezles mesures qui s'imposent pour protéger l'imprimante de l'électricité statique, des parasites sur laligne secteur, etc.**

## <span id="page-7-0"></span>**3-2. Mise sous découpage de l'imprimante**

- ① Vérifiez que le câble d'alimentation a été connecté comme décrit au point [« 3-1. Brancher le câble d'alimentation »](#page-6-1).
- ② Passez l'interrupteur d'alimentation en position ON à l'avant du DK-AirCash. Le voyant vert s'allume lorsque le produit est sous tension.

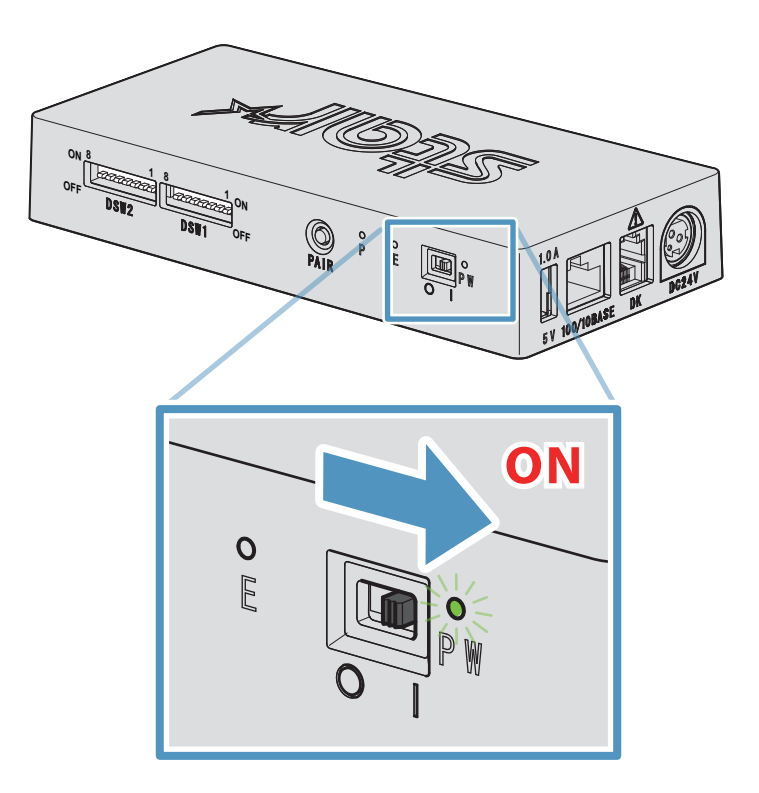

## **3-3. Connexion de dispositifs périphériques**

Utilisez le connecteur de tiroir-caisse pour connecter un tiroir-caisse ou un autre périphérique au DK-AirCash. Pour connecter le câble, suivez la procédure ci-après.

- ① Assurez-vous que le câble d'alimentation de l'adaptateur secteur est déconnecté de la prise.
- ② Connectez le câble du tiroir-caisse ou de votre autre périphérique au connecteur de tiroir-caisse situé à l'arrière du DK-AirCash.
- **Remarque : ne connectez pas de ligne téléphonique au connecteur de tiroir-caisse, afin de ne pas endommager le produit. Pour des raisons de sécurité, ne connectez pas non plus de câble dont le voltage est trop élevé pour le connecteur de tiroir-caisse.**

### <span id="page-8-0"></span>**3-4. Paramètres LAN filaire (lors de l'utilisation d'un modèle LAN filaire)**

Le client DHCP est activé par défaut. Lorsque l'appareil est dans un environnement équipé d'un serveur DHCP, vous pouvez raccorder un câble Ethernet à l'appareil et le rechercher à partir du dispositif hôte connecté au même segment.

Vous pouvez effectuer des réglages détaillés du LAN filaire en accédant à l'adresse IP de l'appareil directement à partir d'un navigateur Web. Reportez-vous au site Web suivant pour plus de détails.

#### *[http://www.star-m.jp/prjump/000008.html](http://www.star-m.jp/prjump/000008.html
)*

**Remarque: vérifiez que l'interrupteur DIP 1-1 est en position ON.**

#### **3-4-1. Connexion du câble d'interface Ethernet**

- ① Assurez-vous que le câble d'alimentation de l'adaptateur secteur est déconnecté de la prise.
- ② Insérez le câble Ethernet dans le connecteur Ethernet.

#### ■ Fonction de détection de déconnexion de lien

Le modèle à interface Ethernet est équipé d'une fonction de détection de déconnexion de lien. Si vous allumez l'imprimante alors que le câble Ethernet n'est pas branché, les témoins POWER et ERROR s'allument et s'éteignent simultanément à intervalles de 4 secondes pour indiquer que l'imprimante est débranchée. Veillez à brancher le câble Ethernet à l'imprimante depuis un PC ou un concentrateur, puis allumez l'imprimante.

#### <span id="page-8-1"></span>**3-4-2. Réinitialisation des paramètres Ethernet**

L'adresse IP, le mot de passe de connexion administrateur et d'autres paramètres peuvent être réinitialisés en suivant la procédure ci-dessous.

- ① Assurez-vous que le câble d'alimentation de l'adaptateur secteur est déconnecté de la prise.
- ② Déconnectez le câble Ethernet du connecteur Ethernet.
- ③ Interrupteur DSW1-4 en position OFF, connectez l'adaptateur secteur, puis mettez le produit sous tension.
- ④ Une fois l'initialisation terminée, les voyants POWER et ERROR du DK-AirCash clignotent.
- ⑤ Mettez le produit hors tension, débranchez le câble d'alimentation de l'adaptateur secteur, interrupteur DSW1-4 en position ON.
- ⑥ Connectez le câble d'alimentation conformément à la procédure de la section [« 3-1. Brancher le câble](#page-6-1)  [d'alimentation »](#page-6-1).

#### *Remarque ) Paramètres d'usine*

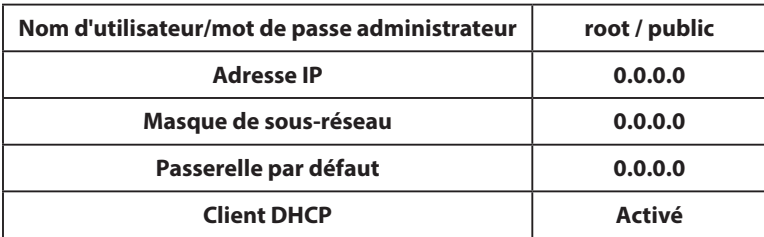

## <span id="page-9-0"></span>**3-5. Paramètres LAN sans fil (pour les modèles LAN sans fil uniquement)**

Le client DHCP est activé par défaut. Lorsque l'appareil est connecté à un environnement équipé d'un serveur DHCP, vous pouvez le rechercher à partir du dispositif hôte connecté au même segment.

Si vous utilisez un point d'accès prenant en charge le WPS, vous pouvez utiliser le WPS pour configurer une connexion LAN sans fil. Reportez-vous à « 3-5-1 Configuration à l'aide de WPS » pour plus de détails.

Lors de la configuration manuelle du LAN sans fil, connectez un câble Ethernet et accédez à l'adresse IP de l'appareil directement à partir d'un navigateur Web.

Reportez-vous au site Web suivant pour plus de détails sur la configuration dans un environnement sans serveur DHCP, en configurant manuellement un LAN sans fil et en effectuant des réglages détaillés du LAN sans fil.

*[http://www.star-m.jp/prjump/000008.html](http://www.star-m.jp/prjump/000008.html
)*

#### **3-5-1. Configuration à l'aide de WPS**

L'appareil prend en charge le WPS (méthode bouton poussoir). En suivant les étapes ci-dessous, vous pouvez enregistrer le SSID et les informations de sécurité nécessaires afin d'établir une connexion LAN sans fil avec l'appareil.

- **Remarque 1: En cas de connexion à l'aide du LAN sans fil, assurez-vous que le commutateur DIP 1-1 est éteint.**
	- **2: Faites attention à votre environnement externe afin de garantir la connexion au point d'accès spécifié et d'éviter une connexion à un dispositif maître erroné.**
	- **3: L'appareil prend en charge les modes de sécurité WPA et WPA2. Il ne prend pas en charge le WEP ni les modes sans sécurité.**
- ① Appuyez sur le bouton WPS du point d'accès pour mettre le WPS en mode veille. Consultez le manuel fourni avec le point d'accès pour plus de détails sur celui-ci.
- ② Après avoir mis sous tension l'appareil, maintenez le bouton PAIR enfoncé pendant 2 secondes ou plus jusqu'à ce que le voyant PAIR clignote en violet, puis relâchez-le. Le WPS est disponible pendant 120 secondes à partir du moment où le voyant PAIR commence à clignoter.
- 3 Une fois le WPS terminé, l'appareil redémarre automatiquement. Une fois que le voyant PAIR devient vert, l'appareil est prêt à accepter les connexions avec d'autres dispositifs. Effectuez des opérations à partir d'une application sur l'appareil maître afin de vérifier la connexion.

#### ■ Fonction de détection de déconnexion du LAN sans fil

Cet appareil est équipé d'une fonction de détection de déconnexion du LAN sans fil qui vous informe si une erreur s'est produite dans la communication LAN sans fil.

Le voyant PAIR indique qu'une déconnexion du LAN sans fil s'est produite. Vérifiez l'état des ondes radio ou les paramètres du LAN sans fil. Reportez-vous à [« 4-2. Voyant PAIR »](#page-16-1) pour plus de détails.

#### <span id="page-10-0"></span>**3-5-2. Réinitialisation des paramètres LAN sans fil**

L'adresse IP LAN sans fil, le mot de passe et d'autres paramètres peuvent être réinitialisés en suivant la procédure cidessous.

- ① Assurez-vous que le câble d'alimentation de l'adaptateur secteur n'est pas branché à la prise.
- ② Interrupteur DSW1-3 en position hors tension, branchez l'adaptateur secteur, puis mettez le produit sous tension.
- ③ Lorsque la réinitialisation est terminée, le voyant PAIR clignote en jaune et vert en alternance.
- ④ Mettez le produit hors tension, débranchez le câble d'alimentation de l'adaptateur secteur, puis mettez l'interrupteur DSW1-3 en position sous tension.
- ⑤ Branchez le cordon d'alimentation conformément à la procédure dans la partie [« 3-1. Brancher le câble](#page-6-1)  [d'alimentation »](#page-6-1), puis remettez l'appareil sous tension.

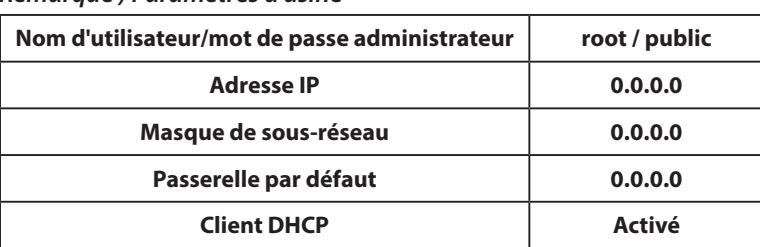

#### *Remarque ) Paramètres d'usine*

### <span id="page-11-0"></span>**3-6. Paramètres Bluetooth (pour les modèles Bluetooth uniquement)**

Utilisez l'utilitaire de paramétrage exclusif pour modifier les paramètres de Bluetooth . Pour plus d'informations sur l'utilitaire de paramétrage, rendez-vous sur le site Web suivant.

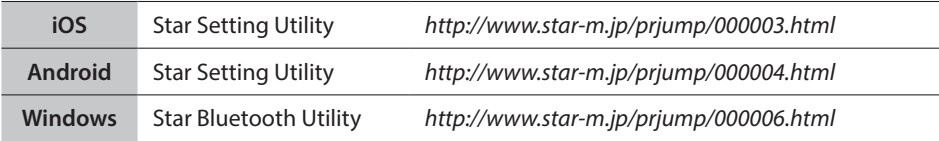

Couplez l'imprimante avec le périphérique maître en suivant la procédure ci-dessous.

**Remarque 1: vérifiez que l'interrupteur DIP 1-1 est en position OFF.**

**2: veuillez choisir un environnement externe adapté pour le couplage du DK-AirCash avec le périphérique maître spécifié.**

#### **3-6-1. Couplage à l'aide du mode SSP (Simple Secure Pairing) [par défaut]**

- ① Passez l'interrupteur d'alimentation du DK-AirCash en position ON, appuyez sur le bouton PAIR et maintenez-le enfoncé pendant au moins 5 secondes avant de le relâcher. Le voyant DEL clignotera en vert.
- ② Il est possible d'effectuer un couplage pendant 60 secondes après que le voyant commence à clignoter en vert. Effectuez le couplage du périphérique maître pendant ces 60 secondes.  **Nom du périphérique: DK-AirCash (par défaut)**
- ③ Après avoir effectué le couplage, attendez que le voyant DEL s'arrête de clignoter en bleu, ou mettez le DK-AirCash hors tension puis de nouveau sous tension pour permettre la connexion. Dans le cas de certains périphériques maîtres, le voyant DEL clignote automatiquement en bleu après le couplage et l'imprimante est automatiquement connectée.
- ④ Vérifiez la connexion en effectuant des opérations à partir du périphérique maître.

#### **3-6-2. Couplage à l'aide d'un code PIN**

Saisissez les informations suivantes dans le périphérique maître s'il ne prend pas en charge le mode SSP, ou à d'autres fins.

**Code PIN: 1234 (par défaut) Nom du périphérique: DK-AirCash (default)**

**Remarque : il est recommandé de modifier le code PIN pour plus de sécurité.**

#### <span id="page-11-1"></span>**3-6-3. Réinitialisation des paramètres Bluetooth**

Le code PIN, le nom de périphérique et d'autres paramètres peuvent être réinitialisés en suivant la procédure ci-dessous.

- ① Assurez-vous que le câble d'alimentation de l'adaptateur secteur est déconnecté de la prise.
- ② Interrupteur DSW1-3 en position OFF, connectez l'adaptateur secteur, puis mettez le produit sous tension.
- ③ Lorsque l'initialisation commence, les voyants POWER et ERROR du DK-AirCash clignotent.
- ④ Une fois l'initialisation terminée, les voyants POWER et ERROR s'arrêtent de clignoter.
- ⑤ Mettez le produit hors tension, débranchez le câble d'alimentation de l'adaptateur secteur, interrupteur DSW1-3 en position ON.
- ⑥ Supprimez les paramètres de couplage du périphérique couplé.
- ⑦ Redémarrez le périphérique couplé ou quittez l'application.
- ⑧ Connectez le câble d'alimentation conformément à la procédure de la [« 3-1. Brancher le câble d'alimentation ».](#page-6-1) Mettez le produit à nouveau sous tension et effectuez le couplage.

#### **3-6-4. Fonction Auto Connection (iOS uniquement)**

En fonction de votre système iOS, lorsque le périphérique iOS parent et le périphérique Bluetooth sont déconnectés, vous pouvez avoir à revenir à l'écran des paramètres Bluetooth de votre périphérique parent iOS pour sélectionner le périphérique auquel vous souhaitez à nouveau vous connecter.

Lorsque la fonction Auto Connection est activée, il n'est pas nécessaire de sélectionner à nouveau le périphérique car il se connecte automatiquement au dernier périphérique iOS parent auquel il était connecté.

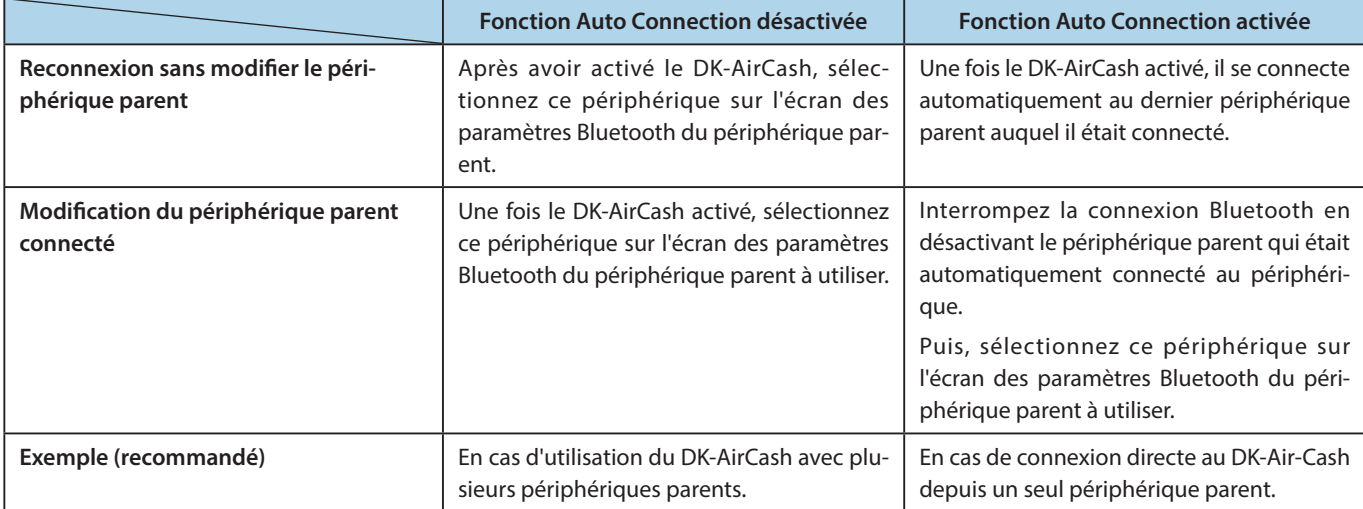

Activez ou désactivez la fonction Auto Connection depuis l'utilitaire « Star Setting Utility ».

#### Made for **SiPod DiPhone DiPad**

« Conçu pour l'iPod », « Conçu pour l'iPhone » et « Conçu pour l'iPad » signifient que l'accessoire électronique a été conçu spécifiquement pour être connecté à un iPod, un iPhone ou un iPad et qu'il a été certifié conforme par son développeur aux normes de performance d'Apple. Apple ne saurait être tenue responsable quant au fonctionnement de l'appareil ou à sa conformité aux normes réglementaires et de sécurité.

iPod est une marque commerciale d'Apple Inc. déposées aux États-Unis et dans d'autres pays. iPod touch, iPad et iPhone sont des marques commerciales d'Apple Inc.

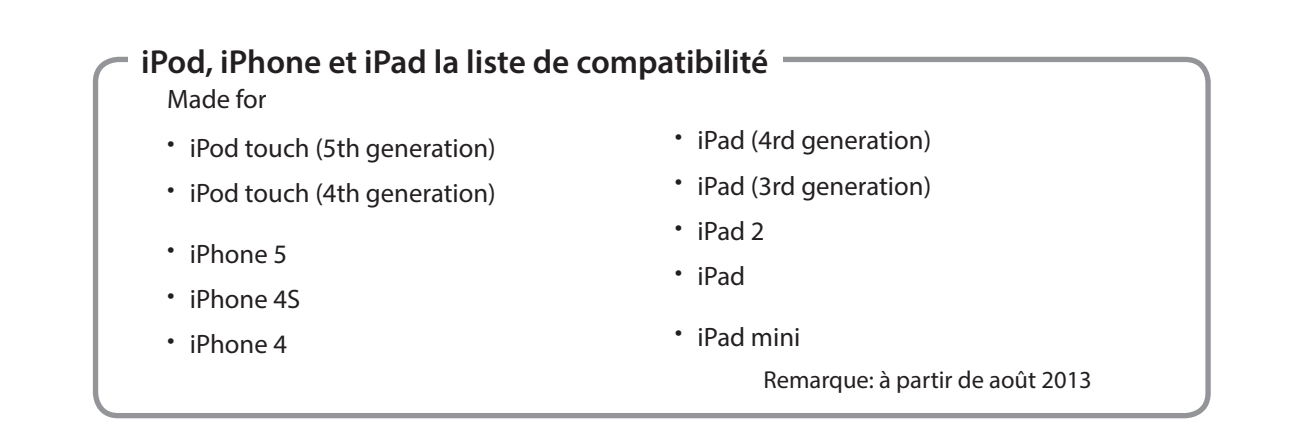

## <span id="page-13-0"></span>**3-7. Précautions d'installation**

## **AVERTISSEMENT**

- **ISi vous remarquez que ce produit dégage de la fumée ou une odeur suspecte, éteignez-le immédiatement et débranchez le cordon d'alimentation de la prise secteur. Pour toute réparation, contactez le revendeur auprès duquel vous avez acheté le produit.**
- **N'essayez jamais de réparer l'appareil vous-même. Cela peut être dangereux.**
- **Ne démontez ou ne modifiez jamais l'appareil au risque de vous blesser, de déclencher un incendie ou de vous électrocuter.**
- **Si des liquides ou des corps étrangers se trouvent à l'intérieur du produit, passez l'interrupteur d'alimentation en position OFF, déconnectez le câble d'alimentation de la sortie secteur et contactez le distributeur qui vous a vendu le produit.**

**Si vous continuez à utiliser ce produit, des courts-circuits à l'origine de chocs électriques ou d'incendies peuvent se produire.**

## **ATTENTION**

- **Nous vous recommandons de débrancher l'appareil de la prise AC lorsque vous ne l'utilisez pas pendant une période prolongée.**
- **DNe branchez pas de ligne de téléphone au connecteur d'entraînement périphérique, qui est utilisé pour des périphériques tels que des tiroirs-caisses. au risque de provoquer un dysfonctionnement de l'imprimante. De plus, pour des raisons de sécurité, ne branchez pas de fil susceptible de renfermer une tension excessive au connecteur d'entraînement périphérique.**
- **Veillez à ce que la zone autour du produit soit propre, sèche et sans poussières.**
- **Assurez-vous que le produit n'est pas directement exposé à la lumière du soleil.**
- **Ne placez pas d'objets lourds sur le produit. Ne vous tenez jamais sur le produit et ne vous appuyez pas dessus. Il pourrait tomber ou se briser et vous blesser.**
- **N'utilisez pas ce produit à proximité d'un périphérique émettant un bruit électrique.**
- **Tenez la prise lorsque vous retirez le câble.**
- **Ne placez pas d'objets lourds sur le câble et ne le tordez pas fortement.**

## **ATTENTION**

#### **Communications sans fil**

- **·** Les modèles LAN sans fil et Bluetooth de cet appareil ont une fonction de communication sans fil intégrée. Vu **que cette fonctionnalité peut être limitée par les réglementations locales, vérifiez d'abord que l'appareil est conforme aux réglementations radio spécifiques au pays dans lequel il est utilisé.**
- l **Les ondes radio générées par l'appareil peuvent affecter le fonctionnement d'appareils électroniques médicaux. Si vous utilisez des appareils électroniques médicaux, veuillez vous renseigner auprès du fabricant de l'apparei.**
- l **Ce produit intègre une fonctionnalité de sécurité pour Bluetooth. Configurez les paramètres de sécurité conformément au manuel (disponible sur le site Web Star Micronic) afin de réduire les risques de problèmes de sécurité.**
- **•** Cet appareil prend en charge Bluetooth. **Il est possible que cette fonctionnalité soit limitée par des réglementations locales. Consultez les spécifications radio du pays dans lequel le produit sera utilisé.**
- l **Vous trouverez ci-dessous une liste de spécifications selon lesquelles ce périphérique a été approuvé. Star Micronics proposant des innovations permanentes, des révisions peuvent être apportées sans préavis. Rendezvous sur le site Web Star Micronics pour connaître la liste d'approbations la plus récente.**
- **e** Reportez-vous au site Web Star Micronics pour obtenir les informations et manuels les plus récents.

## **Sécurité de la communication sans fil**

**Dans le cadre de la communication sans fil, les ondes radio peuvent être transmises à travers les obstacles. Si votre communication sans fil n'est pas sécurisée, des utilisateurs non autorisés peuvent accéder à votre communication et obtenir les informations transmises.**

**Ce produit est équipé de fonctions de sécurité LAN sans fil ou Bluetooth. Pour réduire les risques de sécurité, veillez à respecter les paramètres de sécurité recommandés dans ce manuel. Star n'aura aucune responsabilité quant aux dommages résultant de problèmes de sécurité, y compris les fuites d'informations et les intrusions non autorisées.**

## **4. Fixation des accessoires**

<span id="page-15-0"></span>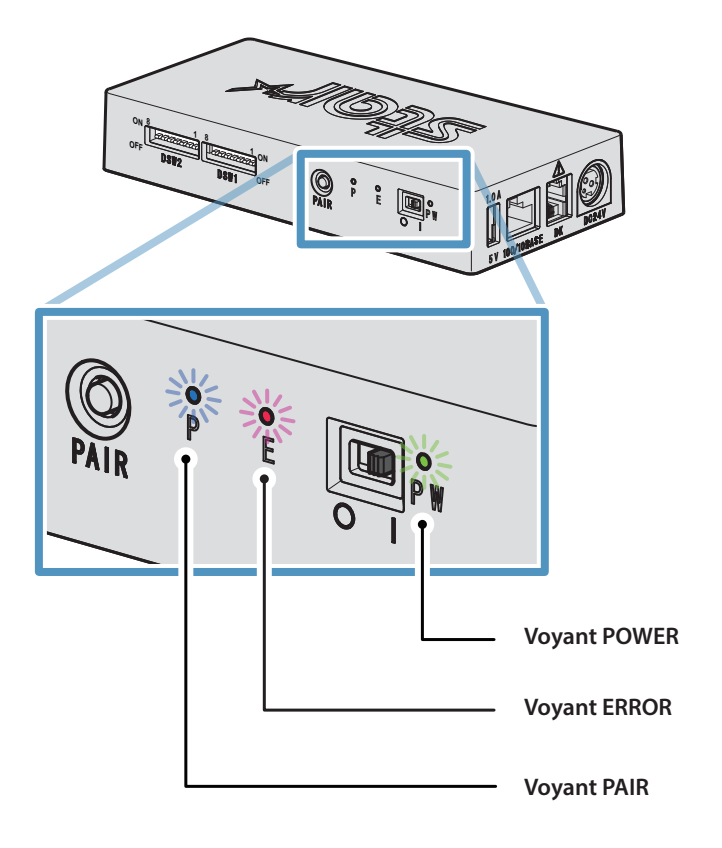

## **4-1. Indicateurs lumineux POWER et ERROR**

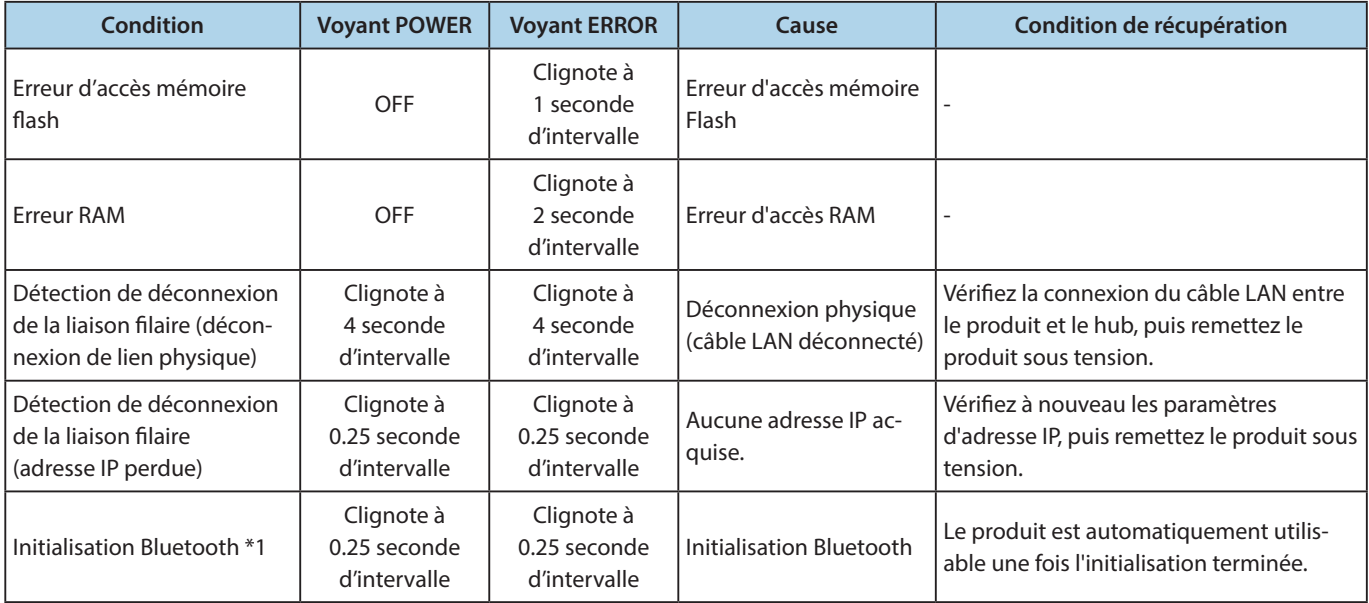

**\*1 Pour les modèles Bluetooth uniquement** 

## <span id="page-16-1"></span><span id="page-16-0"></span>**4-2. Voyant PAIR**

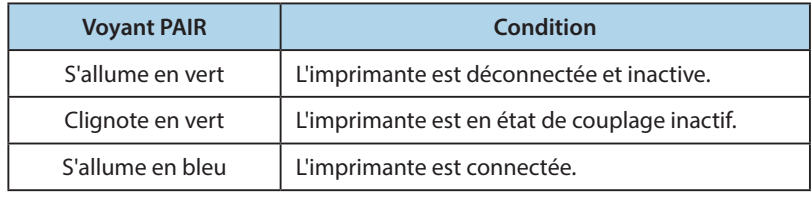

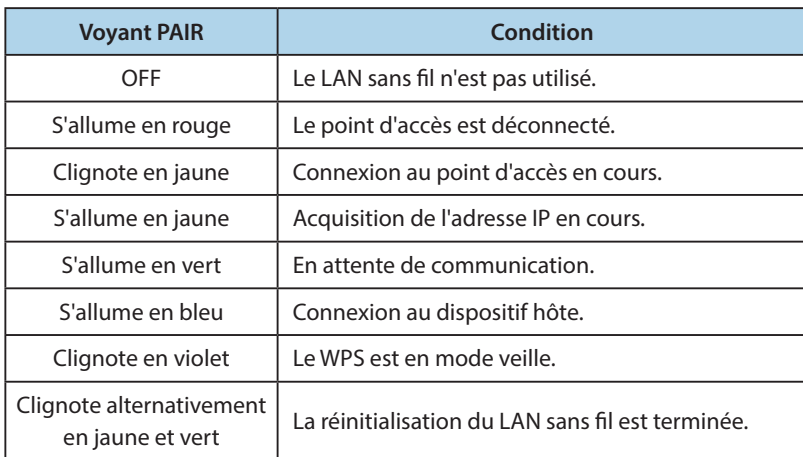

## <span id="page-17-1"></span>**Annexe. Configuration des commutateurs DIP**

<span id="page-17-0"></span>**Les points suivants constituent la procédure de modification des réglages des commutateurs DIP.**

- ① **Assurez-vous que le câble d'alimentation de l'adaptateur secteur n'est pas branché à la prise.**
- ② **Réglez les commutateurs à l'aide d'un outil pointu, tel qu'un stylo ou un tournevis à lame plate.**
- ③ **Les nouveaux paramètres prennent effet lorsque vous allumez le DK-AirCash.**

#### **Modèle : SAC10E-24 ( Modèles LAN filaires )**

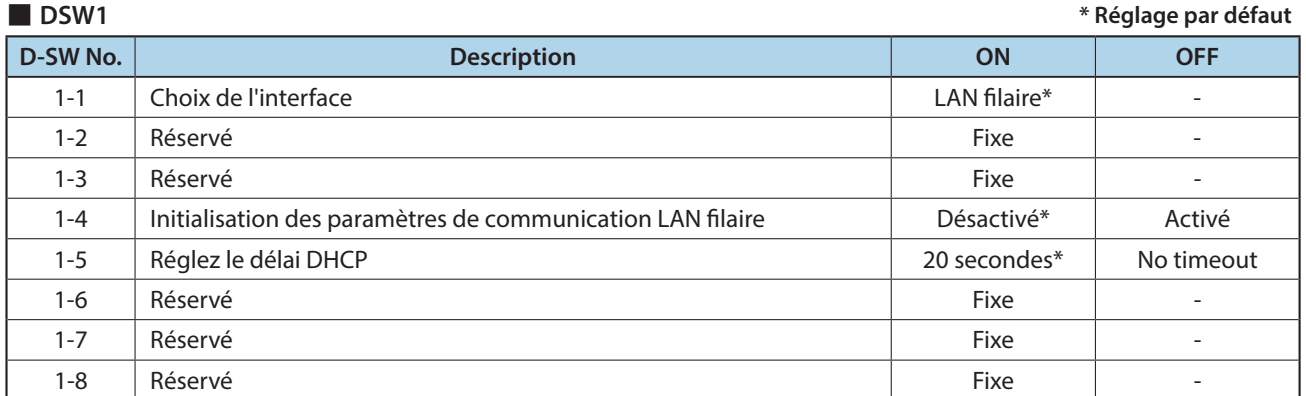

■ **DSW2 \* Réglage par défaut D-SW No. Description ON OFF** 2-1 Réservé Fixe - 2-2 Réservé Fixe - 2-3 Schéma du choix de la polarité du signal de la mondiale de la H : Ouvert\* L : Ouvert 2-4 Réservé Fixe - 2-5 Réservé Fixe - 2-6 Réservé Fixe - 2-7 Réservé Fixe - 2-8 | Réécriture du programme de démarrage  $\overline{a}$  Désactivé\* | Activé

## **Modèle : SAC10EBi-24 ( Modèles Bluetooth )**

■ **DSW1 \* Réglage par défaut**

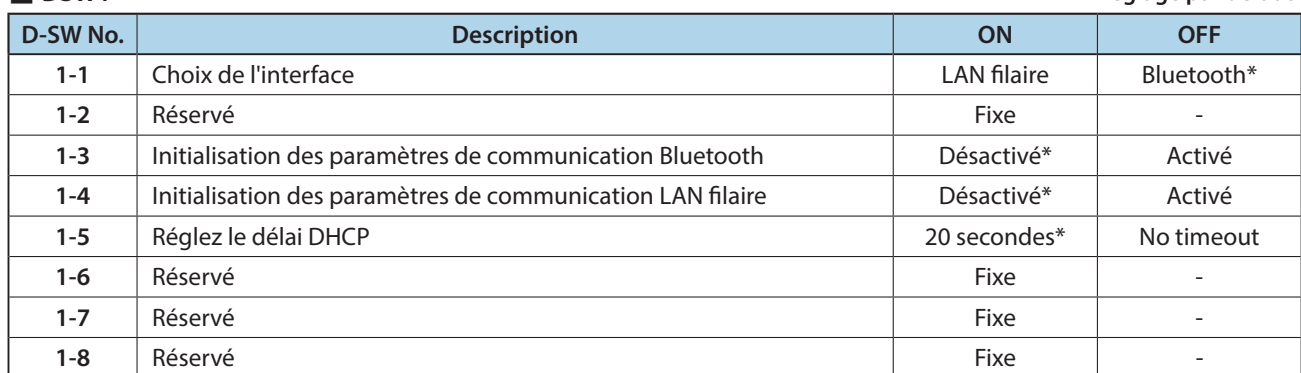

■ **DSW2 \* Réglage par défaut**

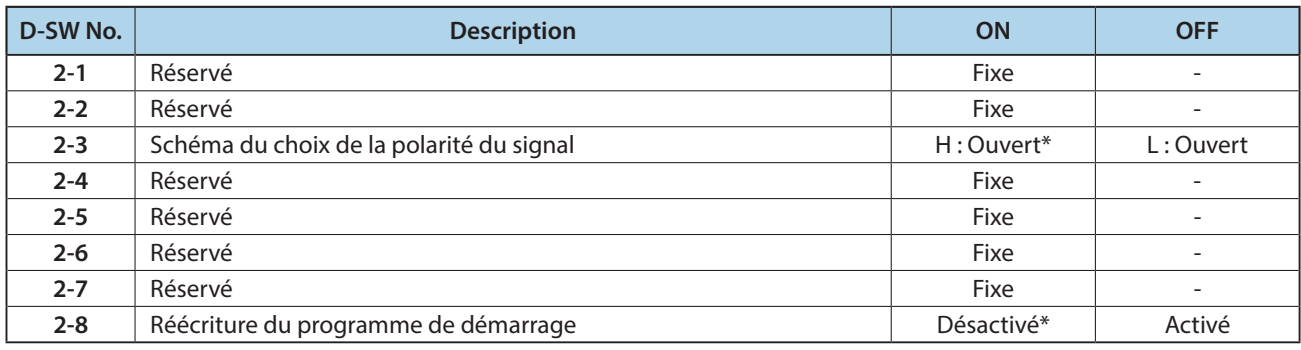

## **Modèle : SAC10E-24 ( Modèles LAN sans fil )**

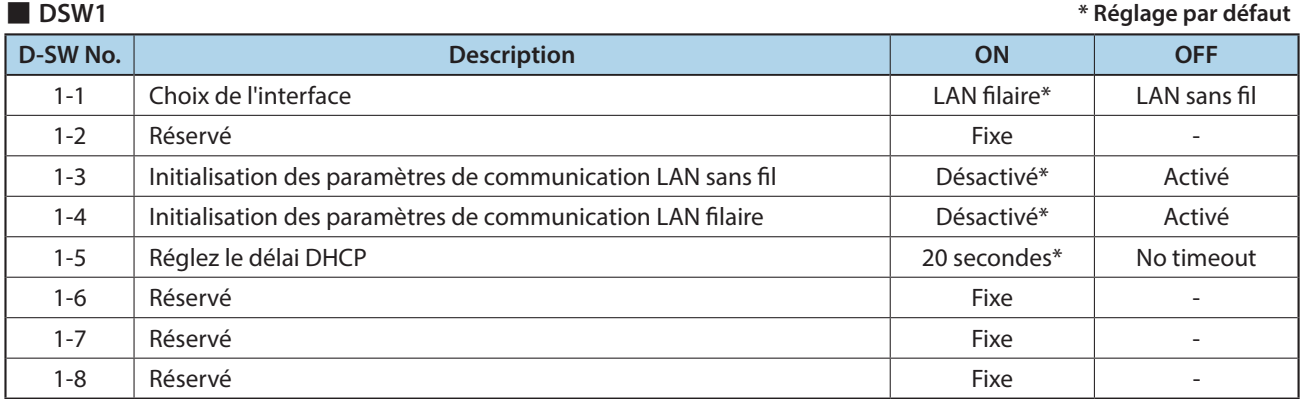

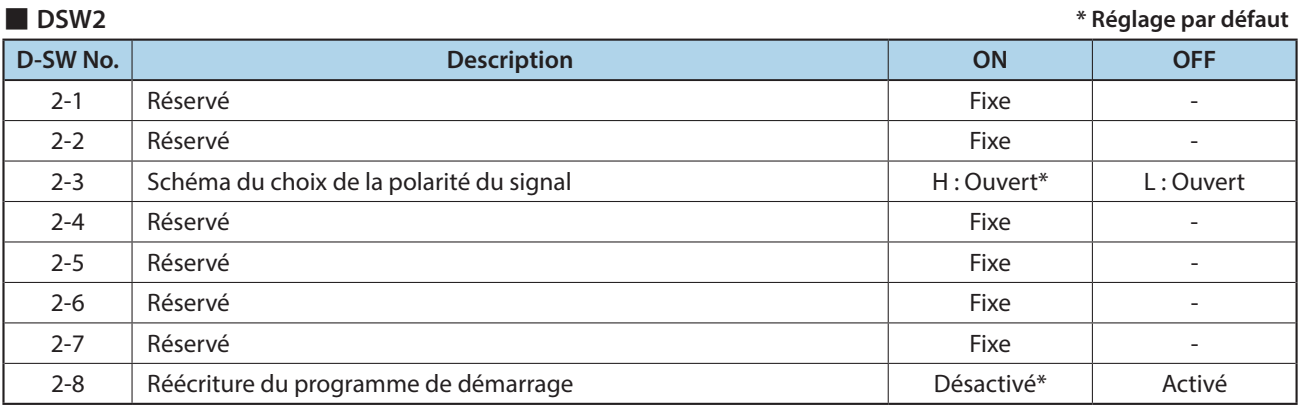

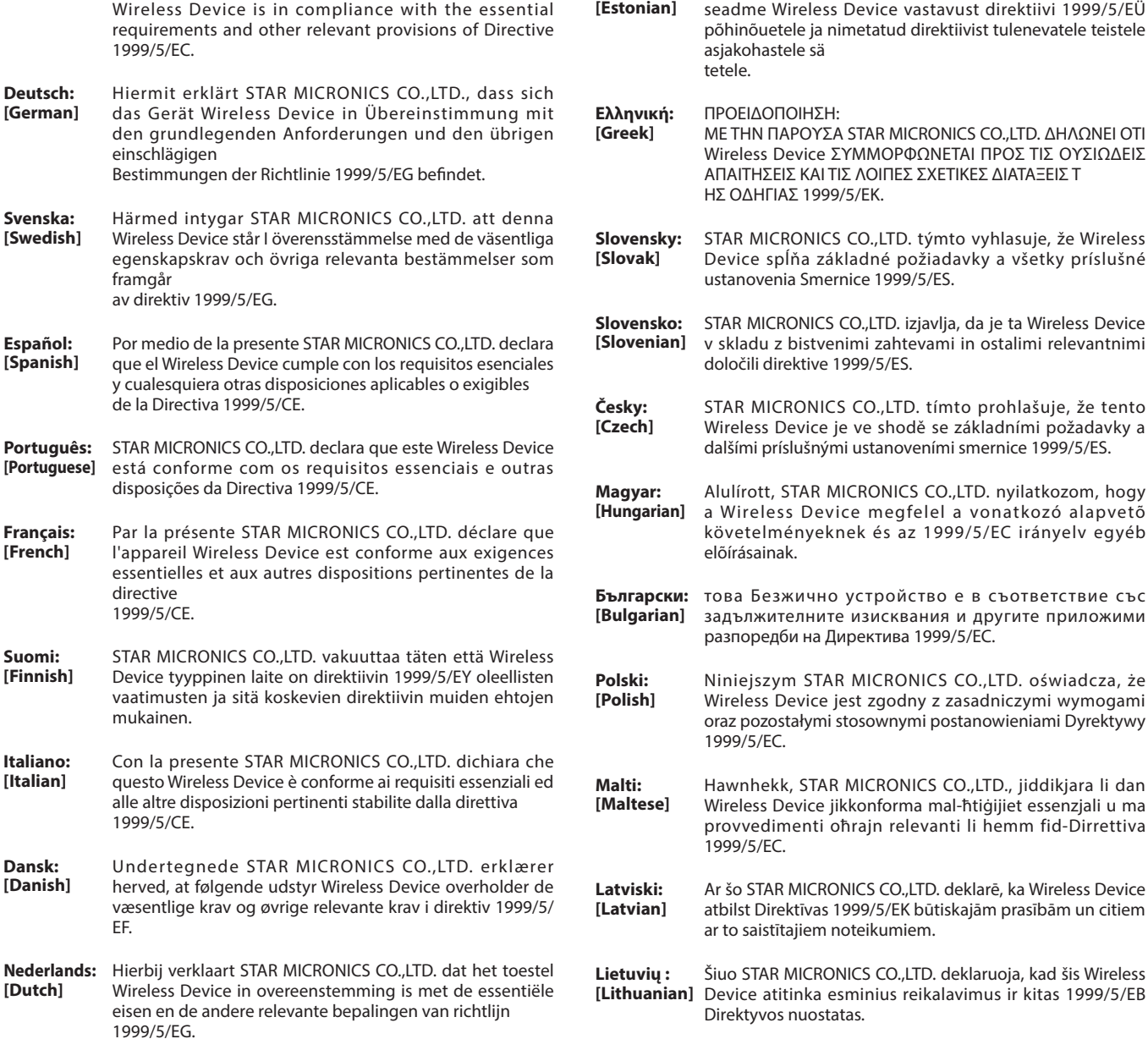

**Eesti:**

Käesolevaga kinnitab STAR MICRONICS CO., LTD.

**English:** Hereby, STAR MICRONICS CO.,LTD. declares that this

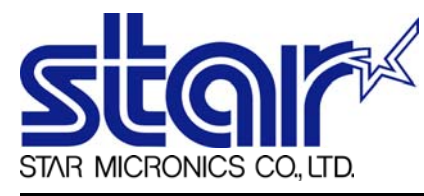

STAR MICRONICS CO.,LTD. Head Office 20-10 Nakayoshida, Suruga-ku, Shizuoka-shi, Shizuoka, 422-8654, Japan Tel. + 81-54-263-1111 Fax. + 81-54-263-1057

STAR Quality Technical Center 18-12 Nakayoshida, Suruga-ku, Shizuoka-shi, Shizuoka, 422-8001, Japan Tel. + 81-54-263-1303 Fax. + 81-54-263-6650

## *Declaration of Conformity*

Application of Council Directive(s)

**1999/5/EC of 9 Mar 1999 2004/108/EC of 15 Dec 2004 2006/95/EC of 12 Dec 2006 2011/65/EU of 8 Jun 2011**

Standard(s) to which Conformity is Declared

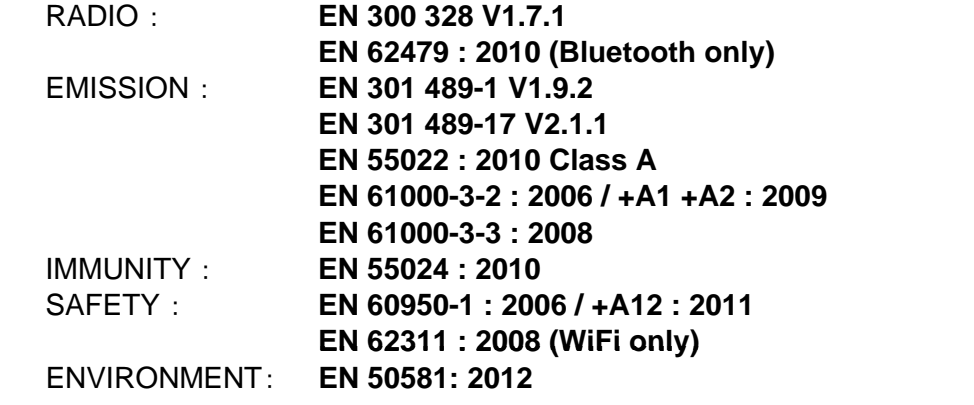

Manufacturer's Name **Star Micronics Co.,Ltd.** Manufacturer's Address **20-10 Nakayoshida, Suruga-ku, Shizuoka-shi, Shizuoka 422-8654 Japan**

Importer's Name **Star Micronics Europe Ltd.** Importer's Address **Star House, Peregrine Business Park, Gomm Road, High Wycombe, Bucks. HP13 7DL, U.K.**

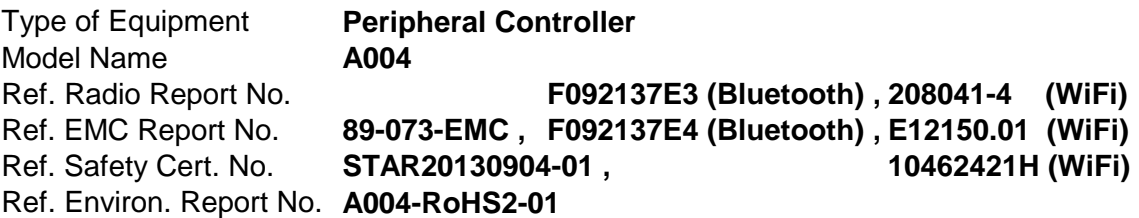

I , the undersigned , hereby declare that the equipment specified above conforms to the above Directive(s) and Standard(s).

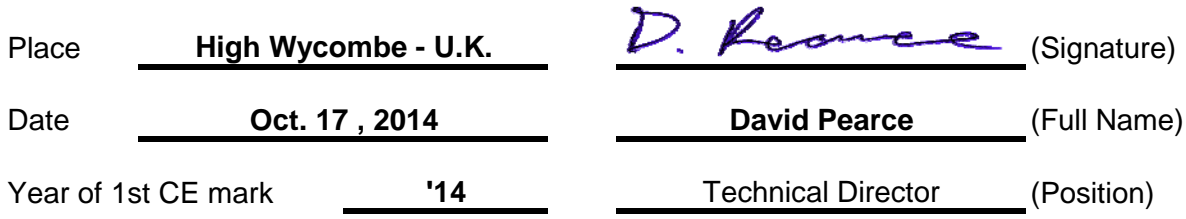

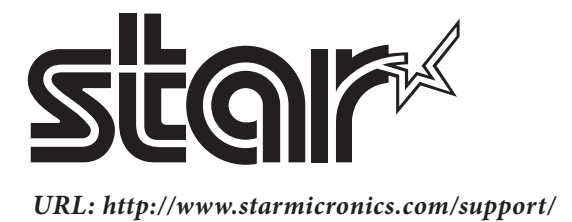